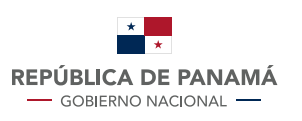

**MINISTERIO DE ECONOMÍA Y FINANZAS DIRECCIÓN GENERAL DE INGRESOS** 

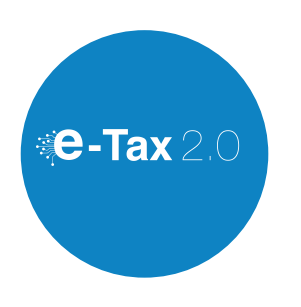

Para poder ingresar al sistema **e-Tax 2.0.** de la Dirección General de Ingresos, acceda a nuestro sitio web: dgi.mef.gob.pa, seleccione la opción **DGI EN LINEA**, utilizando sus credenciales de acceso **RUC y NIT.**

## **Debe cancelar:**

- Saldo en Tasa Única, código 315
- Multa de rehabilitación de sociedad, código 923
- Derecho Registral, código 941 (Correspondiente a Registro Público)

**Utilizando cualquiera de nuestras formas de pago:**

- **Boleta electrónica** en nuestra página web con tarjetas de crédito.
- **En nuestras oficinas** mediante cheques certificados o tarjetas de crédito y débito.
- **A través de la red bancaria**

*En caso de realizar pago presencial utilice la boleta C – Impuestos y licencias Anuales*

**Seleccione la Sección Registro Único de Contribuyentes opción: Generar Resolución para Rehabilitación de Sociedad**

Pasos a seguir para Generar Resolución para Levantamiento de Marginal

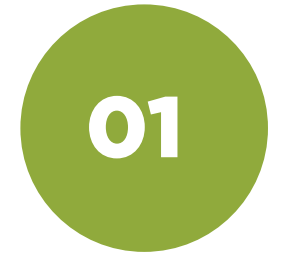

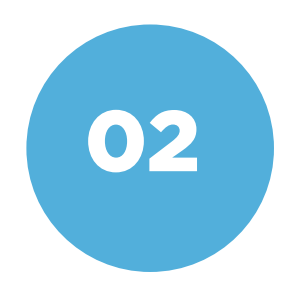